## **GUIDA PER INSERIMENTO di DOCUMENTI nel REGISTRO NUVOLA**

Solo il docente con il profilo di coordinatore di classe è abilitato a creare o inserire nel registro Nuvola Documenti/ eventi per classe.

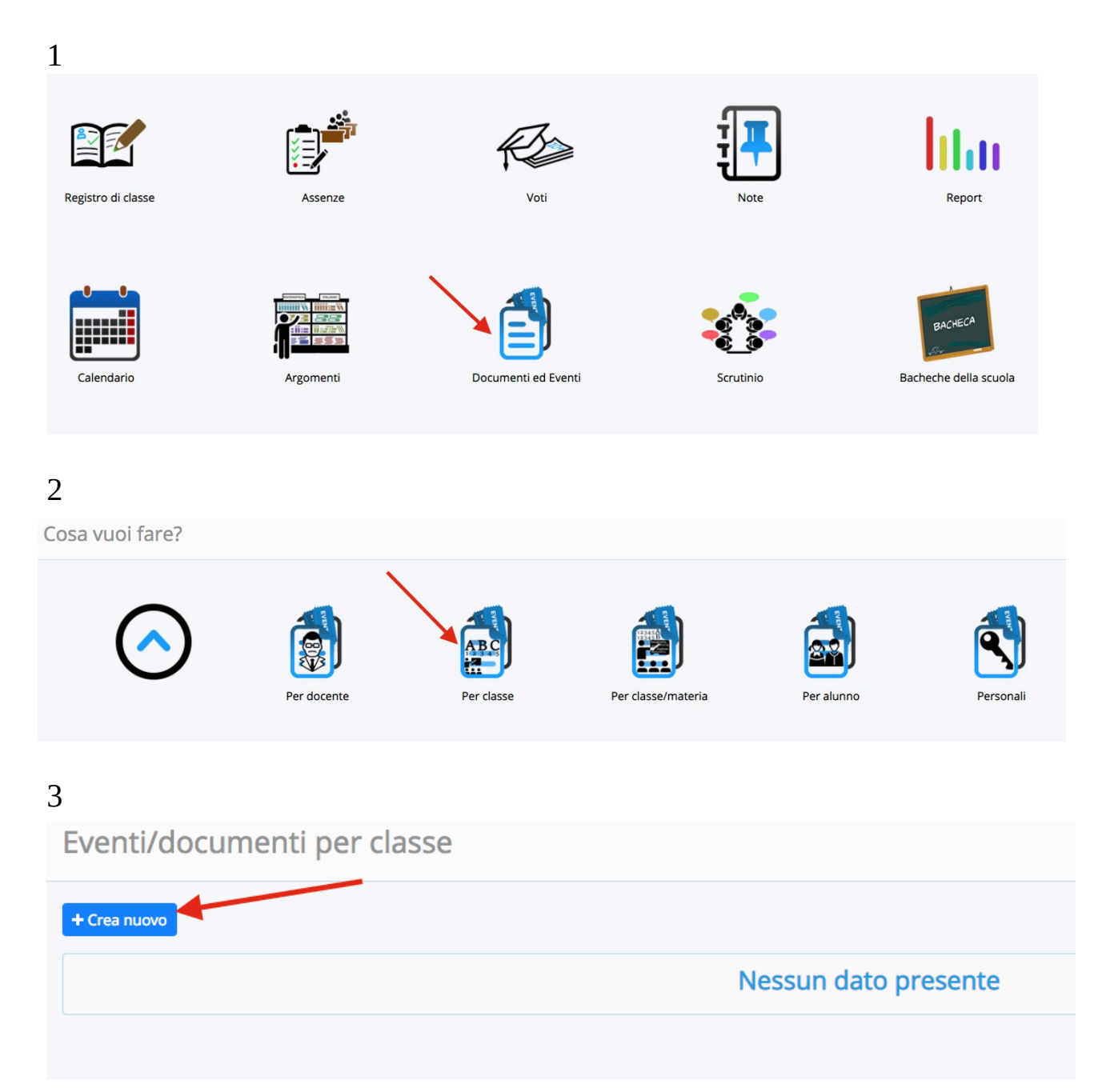

- a. Scegliere dal menù il tipo.
- b. Scrivere il nome del/i documento/i.
- c. Scrivere un breve descrizione (opzionale)
- d. Selezionare la classe (o le classi interessate nel caso di un documento di sede che deve essere visibile a tutti i docenti della sede).
- e. Selezionare se inviare una notifica.

## f. Aggiungere eventuali annotazioni.

#### g. Aggiungere l'allegato in pdf.

Allegati:

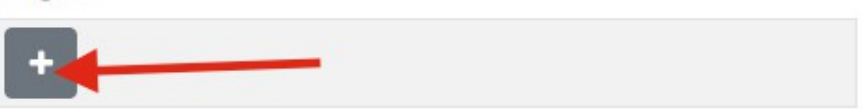

Si possono aggiungere uno o più allegati anche in tempi diversi: basta riaprire l'evento/ documento già creato cliccando sul tasto a sinistra

#### h. SALVA

Il coordinatore di sede inserirà:

- le progettazioni di sede,
- l'orario del plesso,
- la verifiche intermedia e finale di sede,
- i verbali delle riunioni dei Consigli di Intersezione/ Interclasse.

Il coordinatore di classe inserirà:

- la programmazione annuale di classe,
- la verifica intermedia e finale di classe,
- i verbali delle riunioni di programmazione settimanale per la sc. Primaria,
- i documenti prodotti durante gli scrutini,
- eventuali altri documenti della classe.

#### **verbali di riunioni consigli di Classe / Interclasse docenti**

#### **esempio: 1\_verbale\_SD\_Interclasse docenti\_2sett16.pdf** Indicare:

**n. del verbale** Sede (simboli) **tipo di riunione** data Formato B (Benedetti) C (Centazzo) 1M (1° Maggio) TAV (Taverna) **es. Interclasse docenti Interclasse es. 2sett16 pdf**

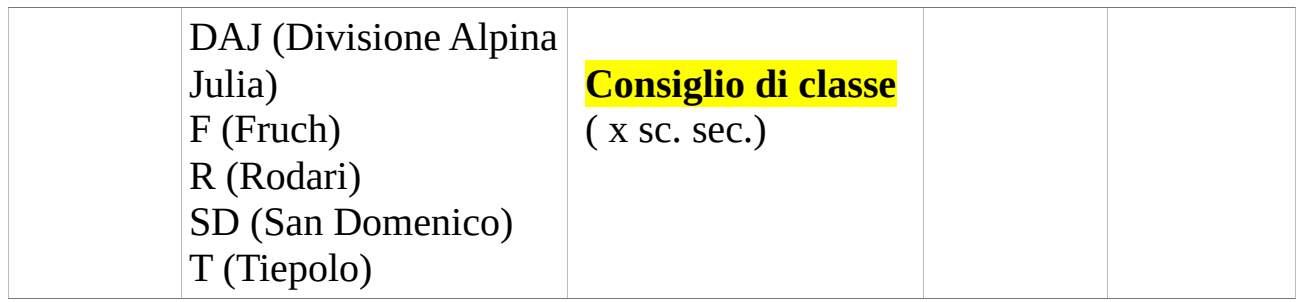

Programmazioni di sede

**es.**

**SD\_programmazione sede\_2016-17.pdf**

Programmazione di classe

**es.**

**SD\_programmazione classe\_1A\_2016-17.pdf**

# **TIPOLOGIE DI DOCUMENTI**

# **Scuola dell'infanzia e primaria**

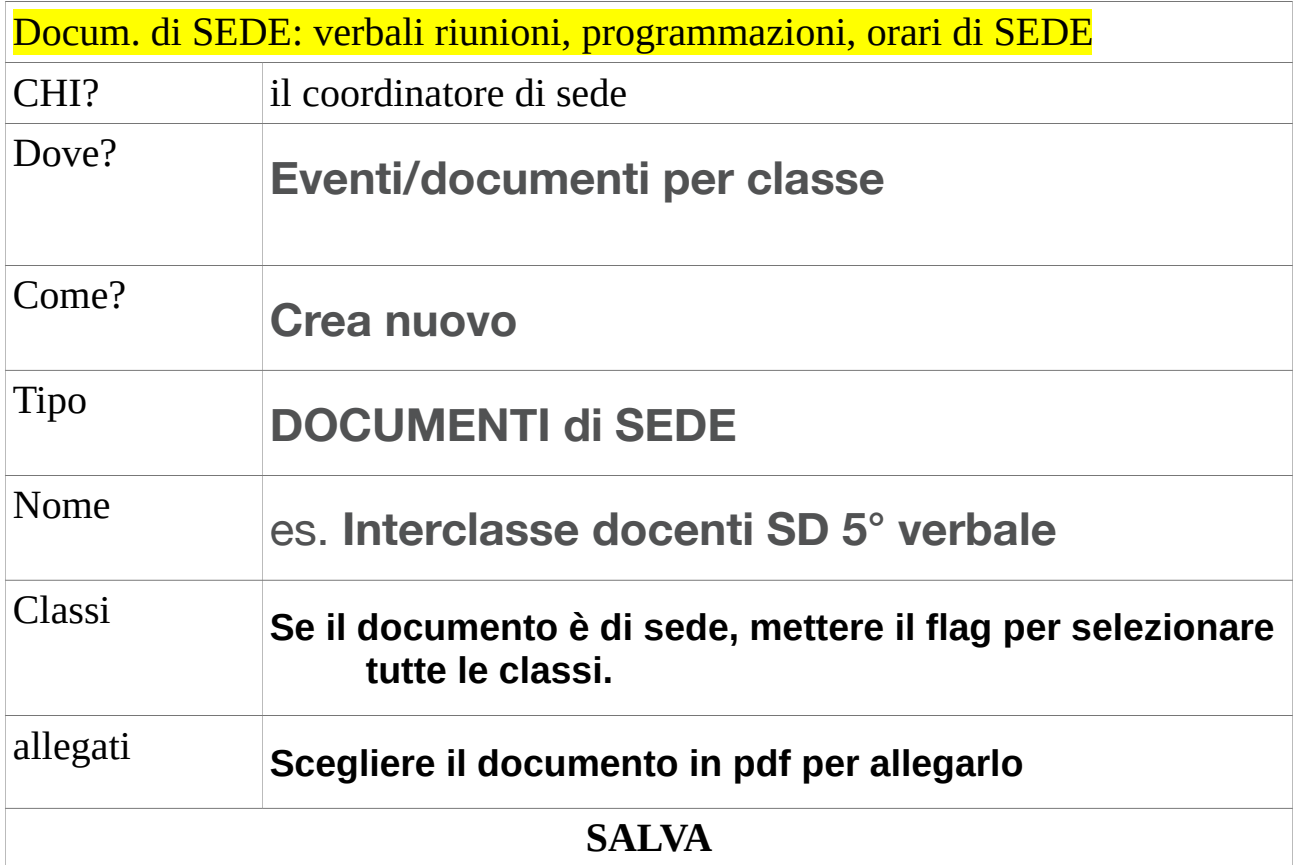

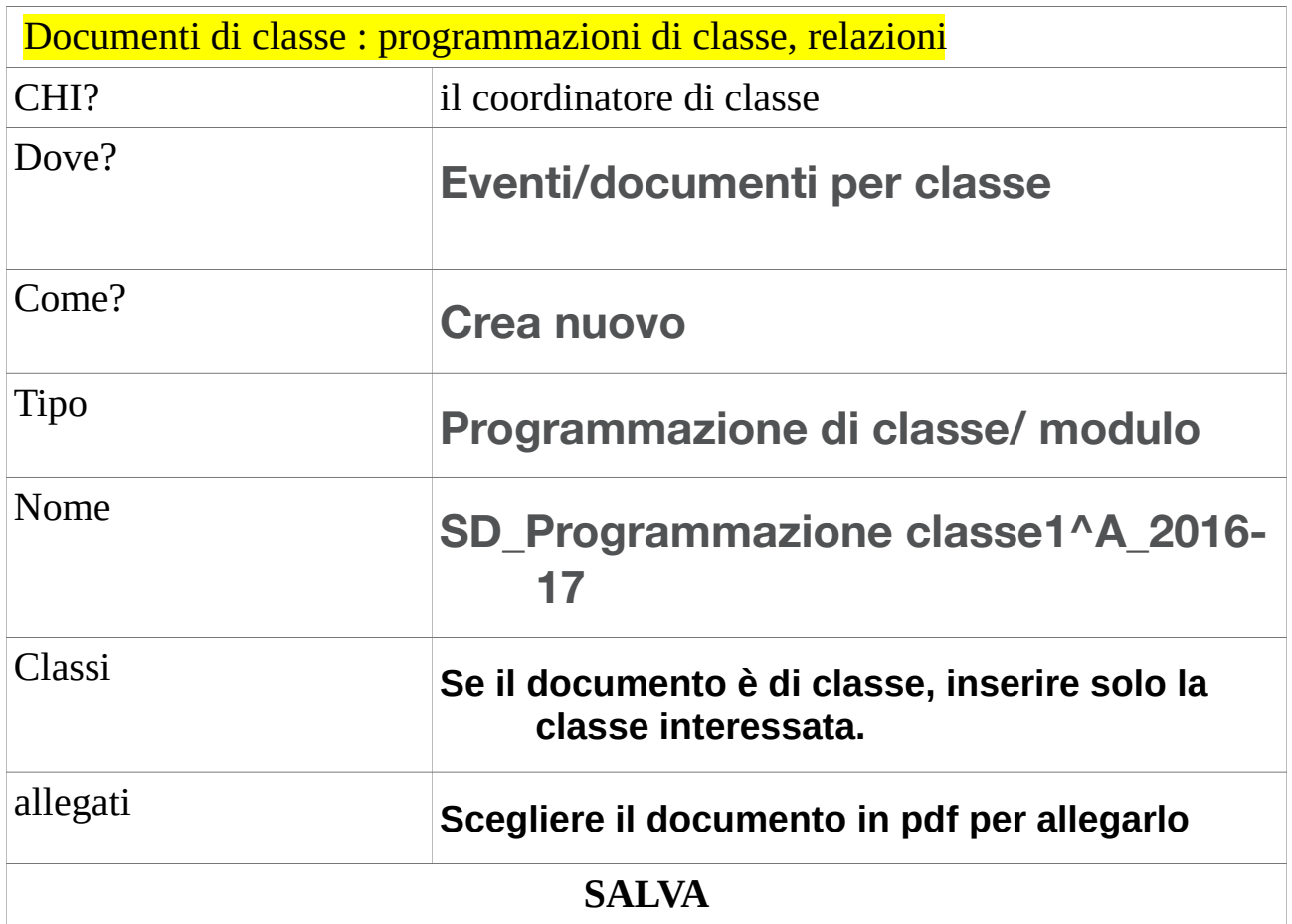

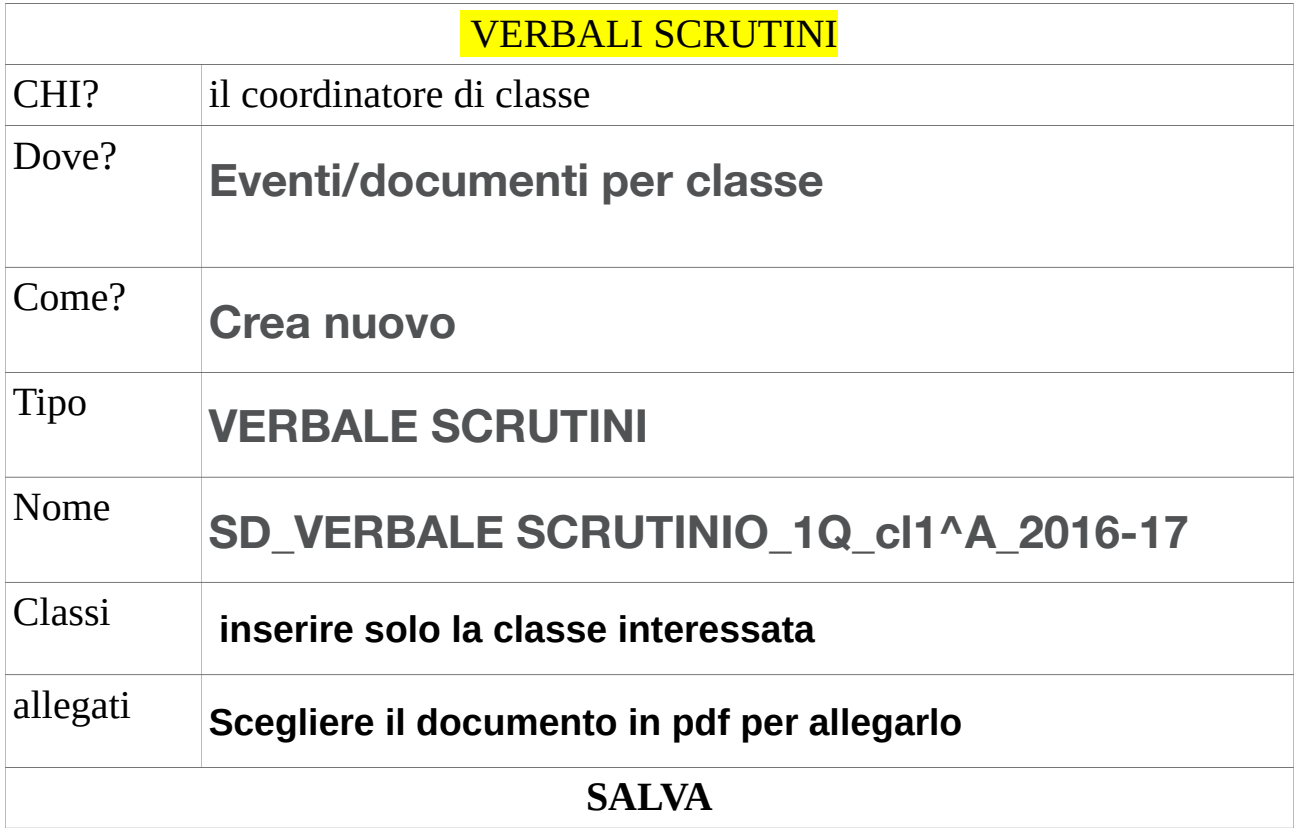

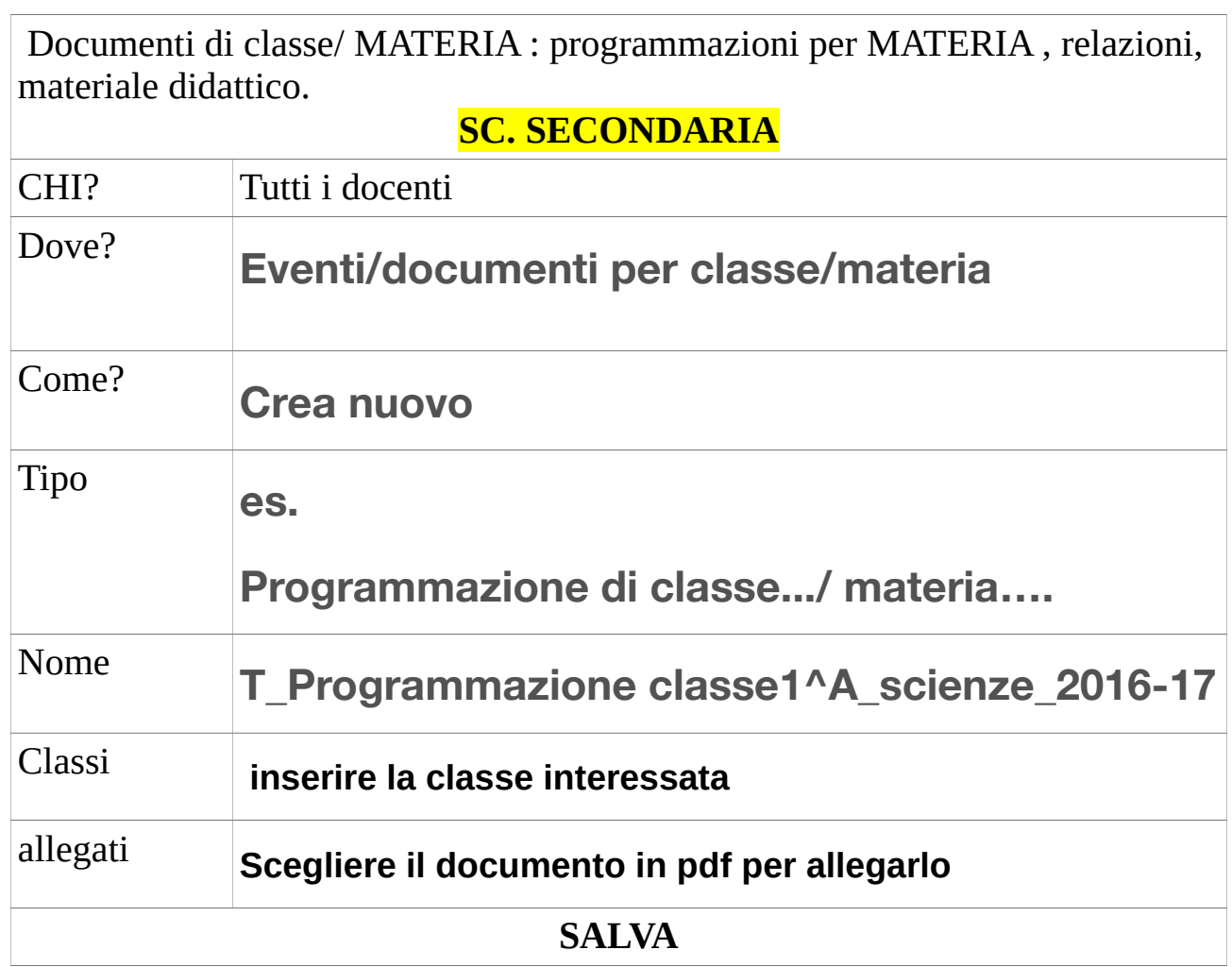

Documenti per alunno : PDP, PEI, colloquio individuale, materiale didattico, relazione

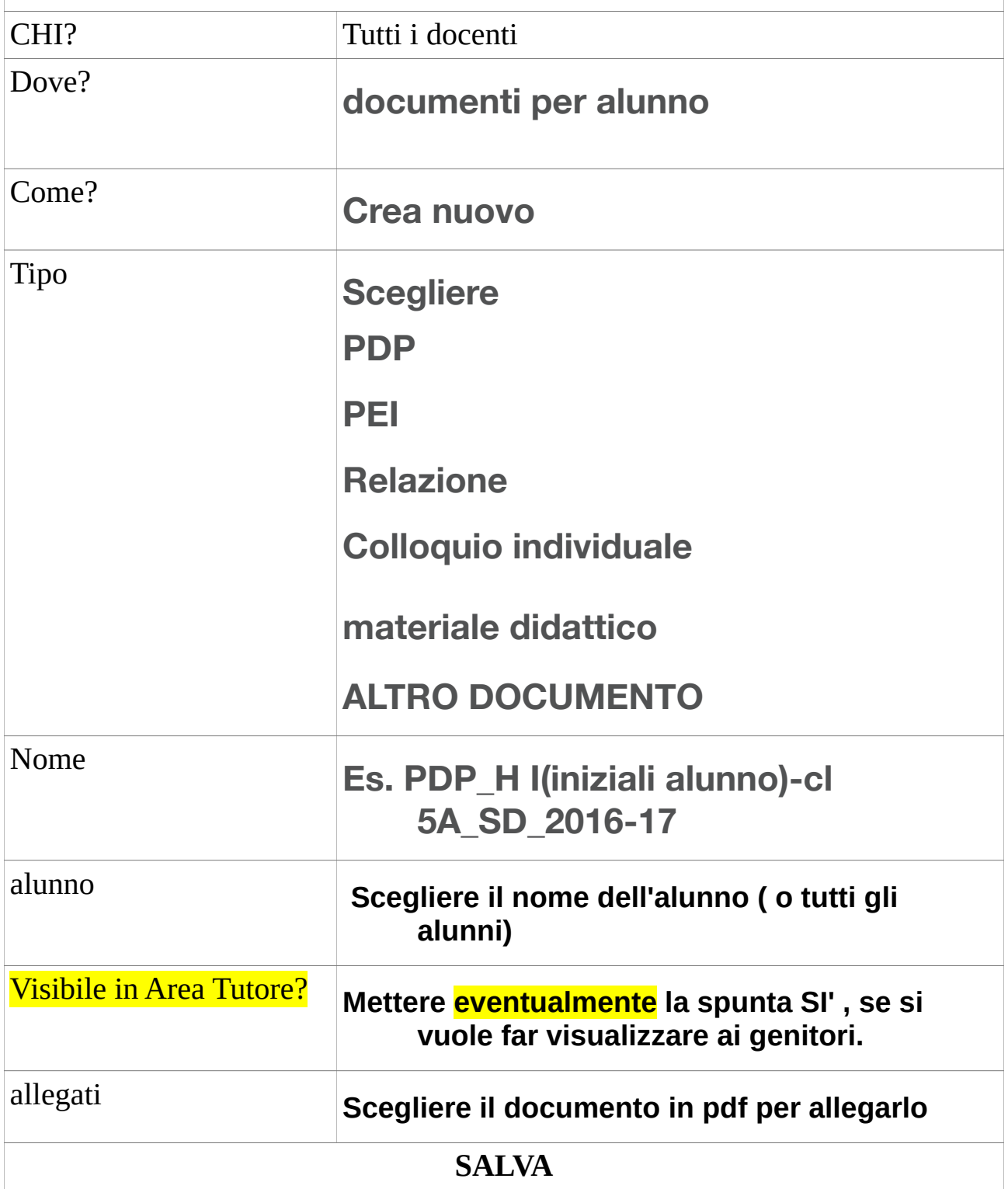